# 外部データソースからのピボットテーブル の作成

ピボットテーブルを作成して分析する時は、同じブック内にソースデータのシートがあ ることが一般的ですが、Excel では保存できない大量のデータを扱ったり、データとピ ボットテーブルを別の Excel ファイルにしておいたほうが便利な場合もあるかと思いま す。

Excel には外部にあるソースデータを利用してピボットテーブルを作成できる機能が 用意されています。外部のデータソースとしては、Excel ファイルのシートのほか、MS Access などのデータベースソフトのファイルや、CSV ファイルなどにも対応できます が、ちょっと高度な使い方になります。

ここでは、比較的わかりやすい、外部の Excel ファイル(起動している Excel ファイル ではない) にあるソースデータを参照して、ピボットテーブルを作成する例で解説しま す。

## 外部データソースとの接続

ピボットテーブルを作成したい場所のセ ルを選択しておいて、「挿入」⇒「ピボット テーブル」⇒「外部データソースから」を 選びます。

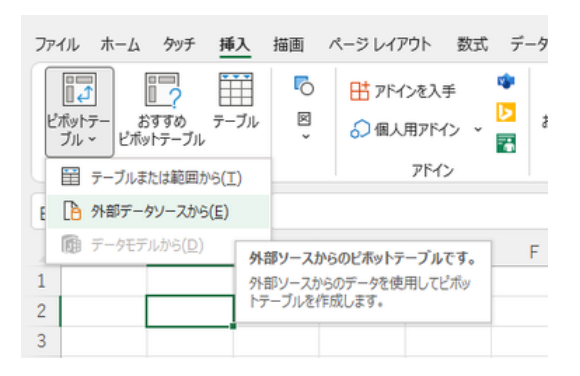

「外部ソースからのピボットテーブル」ダ イアログボックスで、「接続の選択」ボタ ンをクリックします。

「外部データソースから」をクリックして

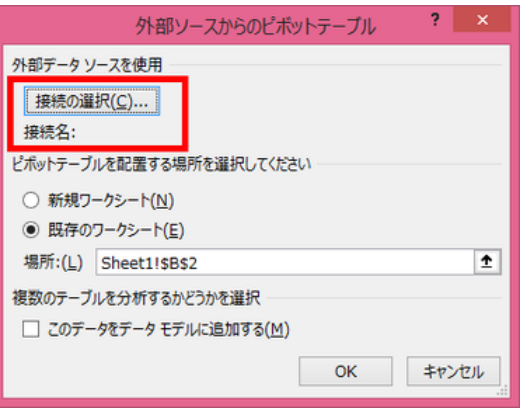

「接続の選択」ボタンをクリック

最初は、「既存の接続」ダイアログボック スの中に、対象のデータソースがありませ んので、「参照」ボタンを押して、「データフ ァイルの選択」ダイアログボックスを出し 外部のデータソースを探します。

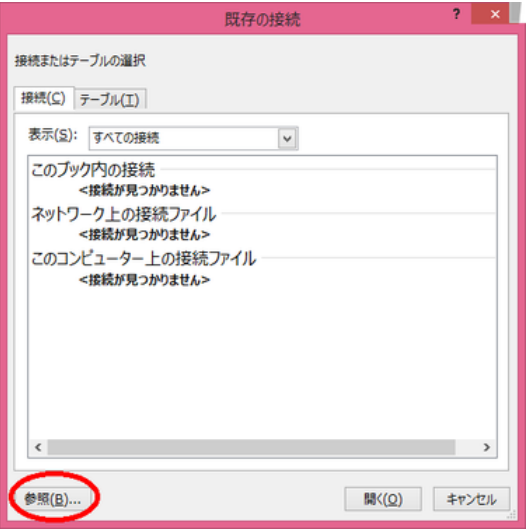

「既存の接続」に無いので、「参照」ボタンを押す

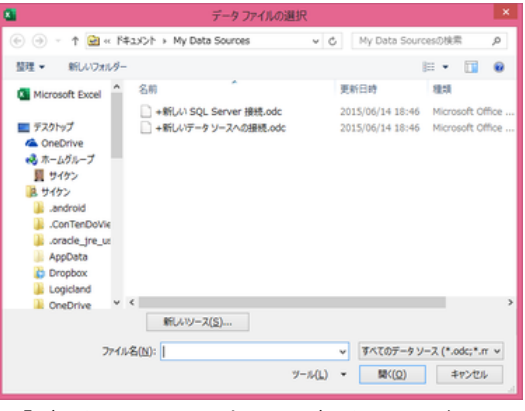

「データファイルの選択」で、データソースが 保存されているファイルを探す

該当のファイルを見つけたら「開く」ボタン を押すと、「テーブルの選択」ダイアログボ ックスが出ます。参照したいソースデータ を保存しているシートを選び、「OK」ボタン を押します。

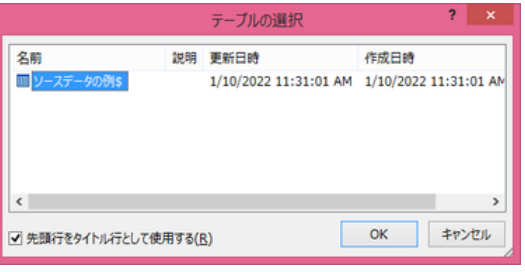

 データソースを保存しているシートを選び、 「OK」ボタンを押す

接続名に外部の Excel ファイル名が表示 されたことを確認し、ピボットテーブルを既 存のワークシートか新規のワークシートの いずに作成するかを指定して、「OK」ボタ ンを押すと、空のピボットテーブルが挿入 され、ピボットテーブルの作成(「ピボットテ ーブルのフィールド1)画面になります。

以降は、ソースデータが同じブック内にあ る場合と同じ操作で、ピボットテーブルを 作成できます。

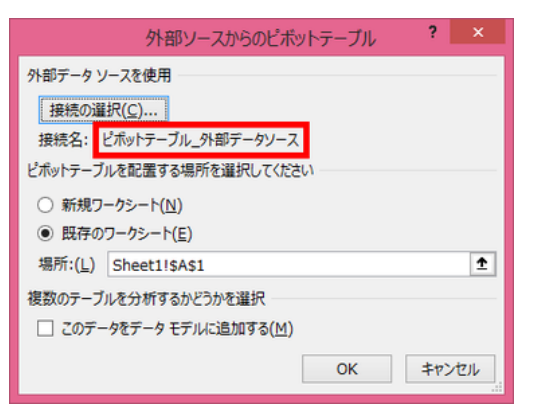

外部のデータソースに接続されたことを確認して 「OK」ボタンを押す

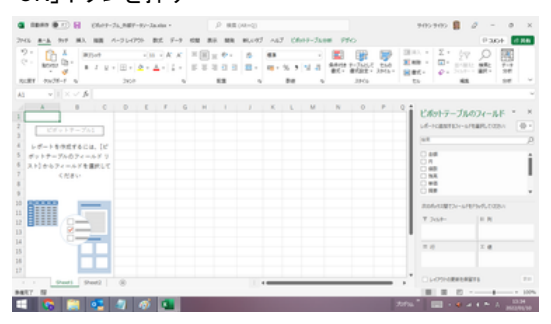

空のピボットテーブルが出てくる

| <b>MAJO</b><br>$\mathbf{m}$ | T 13<br>601/69<br>L'Euro-<br>$74 -$ | 뀜<br>PHY/Riv-sh<br><b>Eliveanome</b> (20) 21-<br>PHOTO-AF | u<br>不<br>To.<br><b>PA PAPE 4</b> |              | 뚭<br>HA PET 70 BET<br>49.55-7408<br>ED No AMBRES-CRE<br>デューブ |                |              | 冒<br>■35ct-800<br><b>関封込(の)検入</b><br><b>Report Follows</b><br>$243.8-$ |           | MAN7 167<br>$\overline{a}$<br>$9 - 8 - 3$<br>$088 -$<br>$\sim$<br>$7 - 8$ | PRAG-<br>$\sim$ | CRAY-TANK FOR | Electrown-<br>豊かせテルー<br>増えーンのルプ<br><b>DRAW</b> |        | 1a      | в<br>chero gree.<br>$2 - 5$                 | Denamore.<br>コットポオン<br>m r | Pray digg<br>Toyoteker |                |
|-----------------------------|-------------------------------------|-----------------------------------------------------------|-----------------------------------|--------------|--------------------------------------------------------------|----------------|--------------|------------------------------------------------------------------------|-----------|---------------------------------------------------------------------------|-----------------|---------------|------------------------------------------------|--------|---------|---------------------------------------------|----------------------------|------------------------|----------------|
| A3                          | 自計ノ車車<br>四季水か                       | マリスン 方 清野/素晴<br>$-48$                                     | $\sim$<br><b>HSAA </b>            | 0<br>1/1 4/1 | $\mathbb{D}$                                                 | ×<br><b>TR</b> | $\mathbf{1}$ | <b>G</b><br>3R                                                         | ×         | 10月 (9:0) 829                                                             | ĸ               |               | $^{16}$                                        | $\sim$ | $\circ$ | ビボットテーブルのフィールド<br>LE-NUMBER-SPEERLOOKS (D - |                            |                        |                |
|                             | $= 13%$                             |                                                           |                                   | 500          |                                                              |                |              |                                                                        |           | 503                                                                       |                 |               |                                                |        |         |                                             |                            |                        |                |
|                             | 28, 328                             |                                                           |                                   | say          |                                                              |                |              |                                                                        |           | 500                                                                       |                 |               |                                                |        |         | Self-                                       |                            |                        |                |
|                             | $-24.$                              |                                                           |                                   |              | 1668                                                         |                |              |                                                                        |           | 1668                                                                      |                 |               |                                                |        |         | 9.48                                        |                            |                        |                |
|                             | 全員 年全費                              |                                                           |                                   |              | 1000                                                         |                |              |                                                                        |           | 1000                                                                      |                 |               |                                                |        |         | 認用<br>0.98                                  |                            |                        |                |
|                             | 1.7.7                               |                                                           | 2500                              | 3000         | 1000                                                         |                |              |                                                                        | 1,000     | 11800                                                                     |                 |               |                                                |        |         | <b>CINK</b>                                 |                            |                        |                |
|                             | ホール 実業科                             |                                                           | 2000                              | 2000         | 1000                                                         |                |              | 3000                                                                   | 5000      | 13000                                                                     |                 |               |                                                |        |         | $C = 0$                                     |                            |                        |                |
|                             |                                     | ホール 利用年金費                                                 | 500                               |              |                                                              |                |              |                                                                        |           | 500                                                                       |                 |               |                                                |        |         | 以降                                          |                            |                        |                |
|                             | ○花春                                 |                                                           |                                   |              |                                                              | 3500           |              |                                                                        | 4000 2000 | \$500                                                                     |                 |               |                                                |        |         |                                             |                            | REAGINEZ-APPARTMENT    |                |
|                             | ホール 実業性                             |                                                           |                                   |              |                                                              | 3000           |              | 4000                                                                   | 2000      | soo                                                                       |                 |               |                                                |        |         |                                             |                            |                        |                |
|                             |                                     | ホール 利用年金費                                                 |                                   |              |                                                              | 500            |              |                                                                        |           | 500                                                                       |                 |               |                                                |        |         | T Tysk-                                     |                            | I at the               |                |
|                             | <b>第10研究所</b>                       |                                                           |                                   |              | 50000                                                        |                |              |                                                                        |           | 50000                                                                     |                 |               |                                                |        |         |                                             |                            | $\sim$                 |                |
|                             | 要付金 图体                              |                                                           |                                   |              | 50000                                                        |                |              |                                                                        |           | 50000                                                                     |                 |               |                                                |        |         | $=$ 10                                      |                            | $\times$ at            |                |
|                             | 三甲酸の傷い                              |                                                           | 1000                              | 1000         | 1000                                                         | 1000           |              |                                                                        |           | 4000                                                                      |                 |               |                                                |        |         | <b>WAR</b>                                  |                            | 60148                  |                |
|                             | ホール 実業社                             |                                                           | 1000                              | 1,000        | 1/300                                                        | 1000           |              |                                                                        |           | 4000                                                                      |                 |               |                                                |        |         | <b>HER</b>                                  | 18                         |                        |                |
|                             | 17.19.0025                          |                                                           |                                   |              |                                                              |                | 2500         |                                                                        | 1000      | 1600                                                                      |                 |               |                                                |        |         |                                             |                            |                        |                |
|                             |                                     | Pesti Pesti (8)                                           |                                   |              |                                                              |                |              |                                                                        |           | $\cdots$                                                                  |                 |               |                                                |        |         | <b>CLOSINBURGER</b>                         |                            |                        | $\mathbb{R}^n$ |
|                             | BASY IS                             |                                                           |                                   |              |                                                              |                |              |                                                                        |           |                                                                           |                 |               |                                                |        |         | 81.8                                        |                            | $0 - +$                | $- - 100%$     |

以降は、通常のピボットテーブルの作成操作と同じ

ピボットテーブルが作成できたら、ファイル名を付けて保存します。

### ピボットテーブルの呼び出しと更新

#### セキュリティの警告

外部データソースに接続して作成したピ ボットテーブルを含む Excel ファイルを開 いた時には、「外部データ接続が無効に なっています」というセキュリティ警告が 出ることがあります。これは、データ接続 がマルウェアやその他のセキュリティ上 の危険性を含んでいる恐れがあるという 警告です。 ファイン ウェース セキュリティの警告が出ることがある

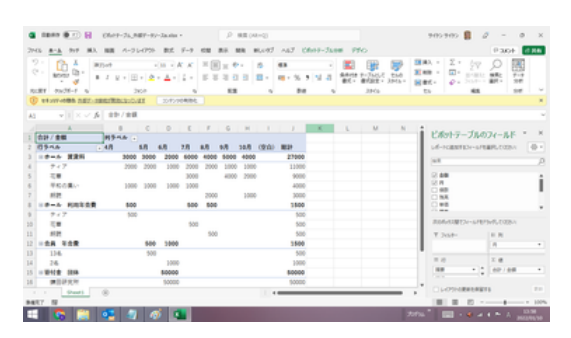

接続先のファイルが信頼できる場合には、「コンテンツの有効化」をクリックします。こ れによりこの警告は消えます。

データの更新

ソースデータに変更があった場合には、 「更新」しないとピボットテーブルにその 変更が反映されないことは、外部のデー タソースの場合でも同じです。

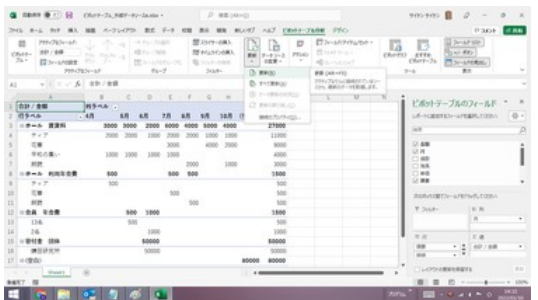

ソースデータが変更されていたら「更新」する必要あり

#### 【ファイルを開くときに自動更新】

ただ、外部データソースの場合には、変更の有無がわからないこともありますので、 ピボットテーブルのExcel ファイルを開いたら、必ず「更新」をすることをお勧めします。

【便利知識】

Excel にはファイルを開く度に、自動的に 「更新」させる設定方法が用意されていま す。

具体的には、「ピボットテーブル分析」タ ブの「データソースの変更」のメニューか ら「接続のプロパティ」を選び、「接続のプ ロパティ」ダイアログボックスで「ファイル を開くときにデータを更新する」にチェック 「接続のプロパティ」で自動更新の設定ができる を入れて、「OK」ボタンを押します。

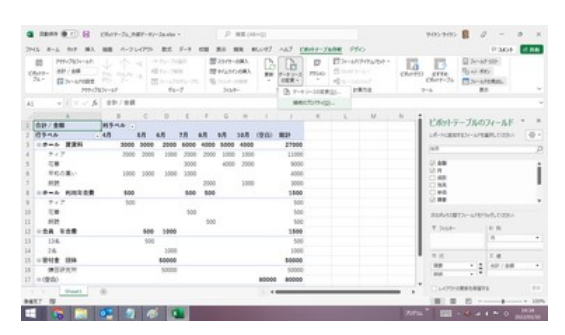

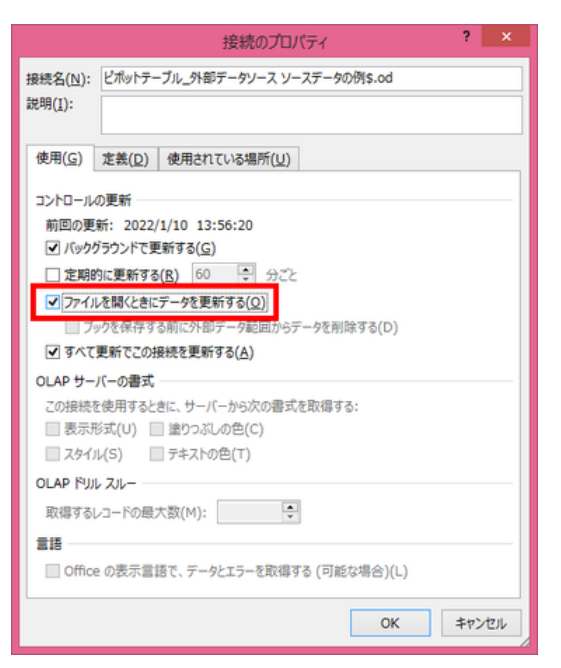

ファイルを開く度に自動的に「更新」させる

### 【定期的に自動更新】

また、頻繁にデータが更新される外部デ ータソースへの接続に対応するために、 一定間隔ごとに自動的にピボットテーブ ルを更新させる設定もできます。

具体的には、「接続のプロパティ」ダイア ログボックス内の「定期的に更新する」に チェックを入れて、時間間隔を設定した 上で「OK」ボタンを押します。

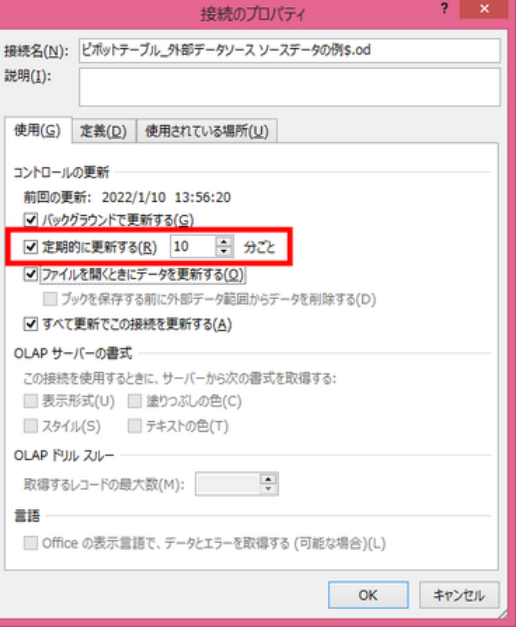

一定間隔ごとに自動的に「更新」させる